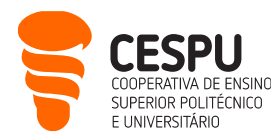

# Apresentação da Plataforma de Gestão Académica InforEstudante (disponível a estudantes)

Este documento pretende divulgar à comunidade estudantil, as funcionalidades da plataforma de gestão académica InforEstudante. O objetivo é que o documento seja sucinto, em jeito de guia de referência rápido. Eis as funcionalidades disponíveis nos três menus principais da plataforma:

## **No menu Geral**

- Dados Pessoais ( <https://inforestudante.cespu.pt/nonio/alunos/resumoPessoal.do> ): para aceder a todos os seus dados pessoais como nome, morada, contacto telefónico, endereço eletrónico pessoal e institucional, documento de identificação, filiação e fotografia para incluir no cartão de estudante. É muito importante que estes dados estejam sempre atualizados.
- Dados Curriculares ( <https://inforestudante.cespu.pt/nonio/alunos/resumoCurricular.do> ): para consultar a sua inscrição no curso/ano curricular, unidades curriculares e respetivos ECTS, assim como os resultados (notas) finais obtidas. Também aqui estão disponíveis as creditações que lhe forem concedidas, assim como os estatutos especiais (ex: trabalhador-estudante). Pode ainda acompanhar, neste separador, a média dos resultados obtidos.
- Notificações ( <https://inforestudante.cespu.pt/nonio/notificacoes/listagemMensagens.do> ): para receber todas as comunicações entre a escola e a comunidade estudantil, que acontecem via InforEstudante e através do e-mail institucional. Neste separador são rececionadas informações de caráter geral, como divulgação de eventos, participação em inquéritos, abertura ou encerramento de serviços, e outros, mais específicos, como o adiamento de uma aula ou a disponibilização de um resultado de exame.
- Horário (das atividades letivas) ( <https://inforestudante.cespu.pt/nonio/alunos/horario.do> ): para consultar o horário das suas aulas, por unidade curricular e tipologia (teóricas, teórico-práticas, práticas e outras), assim como a sala. Consulte regularmente este separador.
- Inquéritos (pedagógicos) ( <https://inforestudante.cespu.pt/nonio/qualidade/sgqp0.do> ): para responder aos inquéritos de avaliação pedagógica. Pelo menos duas vezes por ano, será convidada/o a dar a sua opinião sobre as unidades curriculares, as/os docentes e as instalações. A sua opinião é muito importante para a melhoria contínua.

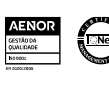

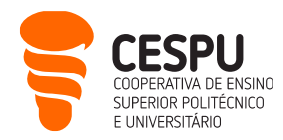

## **No menu Minhas Disciplinas**

- Informação Geral ( <https://inforestudante.cespu.pt/nonio/ensino/init.do?menu=geral> ): para poder consultar, por unidade curricular, quais são os: pré-requisitos, objetivos de aprendizagem, conteúdos programáticos, metodologias de ensino e de avaliação, métodos de avaliação e a bibliografia. Se pretender aceder ao e-mail do corpo docente deve consultar <https://inforestudante.cespu.pt/nonio/ensino/informacaoDocentes.do>
- Sumários ( <https://inforestudante.cespu.pt/nonio/ensino/init.do?menu=sumarios> ): de cada sessão letiva/aula, para que possa acompanhar o decurso dos conteúdos programáticos lecionados.
- Inscrição em Avaliações ( <https://inforestudante.cespu.pt/nonio/avaliacoes/resumo.do> ): para efetuar inscrição (obrigatória) nos exames das épocas de recurso e extraordinária. Neste separador, pode monitorizar as suas inscrições e os prazos limite. Aconselha-se uma consulta regular, pois a inscrição fora de prazo implica o pagamento de multa, ou até o seu indeferimento.
- Assiduidade ( <https://inforestudante.cespu.pt/nonio/sumarios/listaEdicoesAssiduidade.do> ): para acompanhar a sua assiduidade ou número de faltas. A frequência de aulas de carater teórico-prático, prático ou prático-laboratorial, orientação tutorial, e seminário é obrigatória. Se ultrapassar o número de faltas permitido, não será permitido o acesso a qualquer avaliação à unidade curricular, considerando-se "sem frequência".

### **No menu Balcão Académico**

- Acesso a Documentos ( <https://inforestudante.cespu.pt/nonio/documentos/listaCertidoes.do> ) ou a Requerimentos ( <https://inforestudante.cespu.pt/nonio/requerimentos/requerimentoLista.do> ): se necessitar de algum documento, por exemplo declaração de inscrição ou o plano de estudos de curso, pode requisitar através destes separadores. Se pretende efetuar algum requerimento (vulgo pedido), deve utilizar a secção de requerimentos. Destacam-se, entre vários:
	- i. Requerimento geral;
	- ii. Requerimento para justificação/relevação de faltas;
	- iii. Inscrição em época de exames.
- Inscrições em Cursos ( <https://inforestudante.cespu.pt/nonio/inscfrequencia/init.do> ): para, anualmente, proceder à renovação da sua inscrição em cada ano letivo. Após a publicação e aceitação de todas as classificações (devem estar a preto), e nos prazos definidos para o efeito, deve renovar a sua inscrição para todos os anos letivos.
- Propinas e Emolumentos ( https://inforestudante.cespu.pt/nonio/propinasemolumentos/listaltensPagamento.do ): para poder proceder ao pagamento das propinas. As propinas e outros emolumentos são pagos através de referência multibanco ou paypal. Nesta secção pode consultar os seguintes separadores:

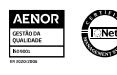

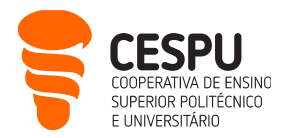

- i. Itens a Pagamento: a data limite de pagamento da propina mensal e as propinas vincendas. Se clicar em "pagar" na linha da propina que pretende liquidar, gera a referência multibanco para a respetiva liquidação, ou disponibiliza o pagamento por paypal.
- ii. Plano Pagamento: pode consultar o plano de prestações a pagar por ano letivo;
- iii. Outros Emolumentos: acede às referências multibanco/pagamento por paypal para liquidação de outros emolumentos, designadamente, inscrição em exames, documentos, etc.
- iv. Faturação: estão disponíveis as faturas dos emolumentos e recibos dos valores pagos.
- Normas e Procedimentos ( <https://inforestudante.cespu.pt/nonio/normasprocedimentos/pesquisaDocumentos.do> ): onde pode encontrar inúmeros documentos que deve consultar. Destacam-se:
	- i. regulamentos, entre os quais o regulamento pedagógico geral, os específicos, o de propinas e o disciplinar, entre outros;
	- ii. o calendário geral, os cronogramas letivos e os calendários de exames;
	- iii. informações sobre o ato eleitoral para o Conselho Pedagógico e as minutas com as deliberações deste órgão;
	- iv. documentos com informação de caráter geral coberturas do seguro escolar, constituição dos órgãos académicos da escola e a tabela de emolumentos;
	- v. impressos a utilizar em alguns atos administrativos;
	- vi. informação sobre a Provedoria da/o Estudante.

### **No menu Consultas**

• Pautas ( <https://inforestudante.cespu.pt/nonio/pautas/pesquisaPautas.do> ): para consultar os resultados de todas/os as/os estudantes inscritos no seu curso/unidade curricular.

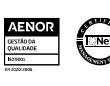